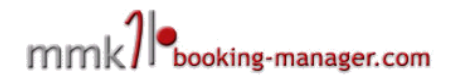

# Web Booking Manager Implementation Description

Web Booking Manager (WBM) is a module for existing web sites that want to introduce the possibility of a direct online booking thru Booking Manage system with minimal expense and effort. This is done by including a simple HTML snippet that displays data directly from the Booking Manager servers.

WBM can work on any website and the inclusion of the code is simple, though in some CMS systems such as Joomla you need to turn on the IFRAME support in order to successfully include the search frame

# **Table of Contents**

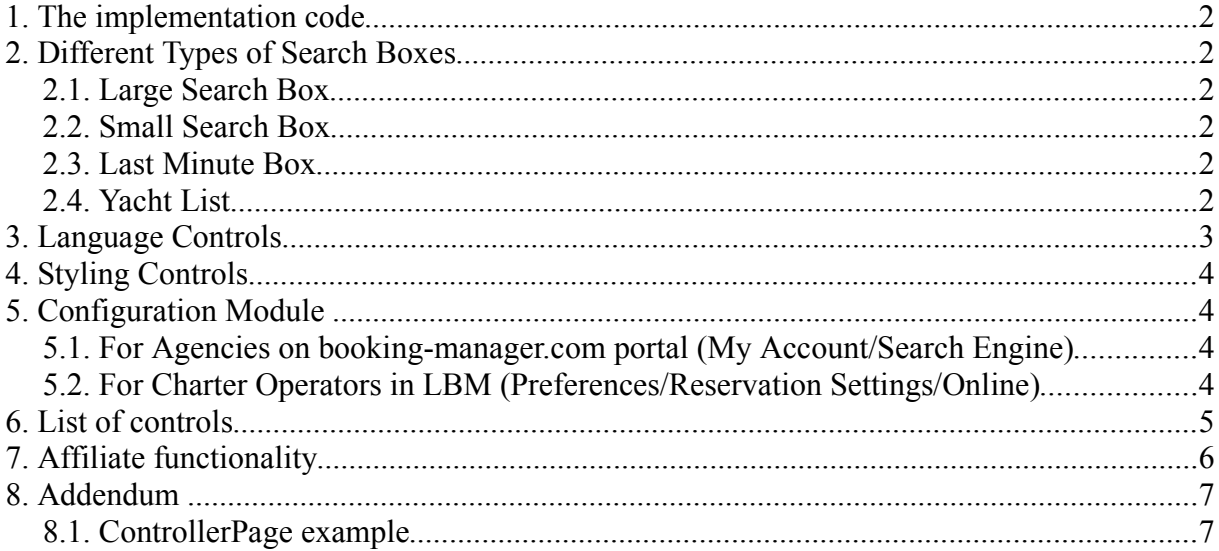

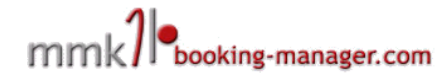

### **1. The implementation code**

The code for integration is simple, this is an example of a standard search box in english

```
<iframe width="600" height="1000" frameborder="0" scrolling="auto" 
src="http://www.booking-manager.com/wbm2/page.html?companyid=XXX&setlang=en" ></iframe><br/>
<a href="http://www.booking-manager.com"
style="color:#9999;text-decoration:none;font-size:10px;font-family:arial">Yacht
charter availability powered by booking-manager.com</a>
```
In this case the "**XXX**" in the company id field is replaced by your real account id in the Booking Manager

### **2. Different Types of Search Boxes**

Web Booking Manager search box can be displayed in several basic ways depending on the context inside your website by using the "view" parameter of the search box. These layouts can then be styled and customised further. The basic layouts are:

- Large Search Box (classic)
- Small Search Box
- Last Minute List
- Yacht List

#### *2.1. Large Search Box*

This is the "classic" and default view of the search box that is designed to be installed in the centre of the web page. (view=SearchForm) The width of such has to be minimally 600px wide.

#### *Example:*

```
<iframe width="600" height="1000" frameborder="0" scrolling="auto" src="http://www.booking-
manager.com/wbm2/page.html?companyid=XXX&view=SearchForm" ></iframe>
```
### *2.2. Small Search Box*

Small search box is very convenient for inclusion in sidebar of the website or in the header where it doesn't take up much space but it can be shown on every page because of its compactness, The proper

#### *Example:*

```
<iframe width="250" height="350" frameborder="0" scrolling="auto"
src="http://www.booking-manager.com/wbm2/page.html?companyid=XXX&view=SmallSearchForm">
</iframe>
```
#### *2.3. Last Minute Box*

This view is used to automate last minute special offers displayed on your website. In its basic form it displays all available boats for next week with best offers sorted on top. This can further be filtered to include boats from specific destination or boat type

#### *Example:*

```
<iframe width="600" height="1000" frameborder="0" scrolling="auto" 
src="http://www.booking-manager.com/wbm2/page.html?companyid=XXX&view=Lastminute"> 
</iframe>
```
### *2.4. Yacht List*

This view is very useful to charter companies that need to quickly present list of their boats and link to details of those boats. As an agency you can use this to list all boats in a single base or destination.

example: <iframe width="600" height="1000" frameborder="0" scrolling="auto" src="http://www.booking-manager.com/wbm2/page.html?companyid=**XXX**&view=ListYachts"> </iframe>

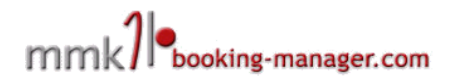

# **3. Language Controls**

Web booking Manager is localised in 19 different languages. To control the language appearance "setlang" parameter is used, for example to set the language to Polish, "&setlang=pl" is added at the end of the "href" attribute.

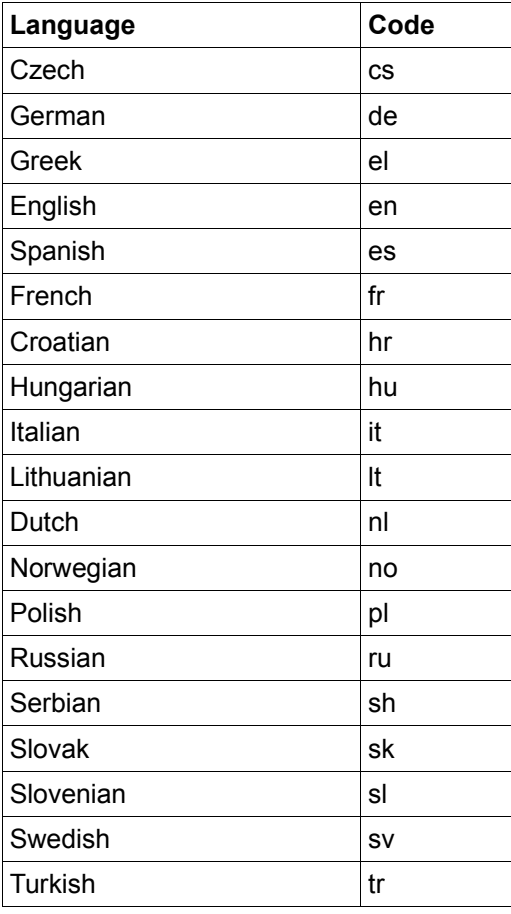

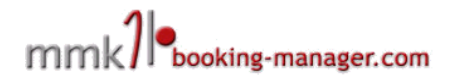

# **4. Styling Controls**

The WBM is displayed by default in its "grey" version, but there is also a possibility to customise it's appereance by modifying the default css document.You can do so in two ways:

- 1. Login to your [www.booking-manager.com](http://www.booking-manager.com/) account and go to My Account/Search Engine and change the appereance yourself in the editor
- 2. For more advanced changes, download the default css file at: [http://www.booking](http://www.booking-manager.com/wbm2/include/css/wbm.css)[manager.com/wbm2/include/css/wbm.css](http://www.booking-manager.com/wbm2/include/css/wbm.css) change it and upload it to your web server. You can then link this stylesheet to your search engine by using the "&customCssPath=http://MY\_SERVER/PATH\_TO\_CUSTOM\_CSS" parameter

### **5. Configuration Module**

Both agencies and charter companies are able to further configure their search engine from their back office applications

### *5.1. For Agencies on booking-manager.com portal (My Account/Search Engine)*

Basic settings of your WBM search box are editable thru this configuration screen, such as preferred colour style and the possibility to display yachts under option in search results.

### *5.2. For Charter Operators in LBM (Preferences/Reservation Settings/Online)*

Behaviour of WBM can be controlled thru options:

- Show yachts under option on WBM search engine
- Hide yacht names on web
- Disable PDF documents in e-mails

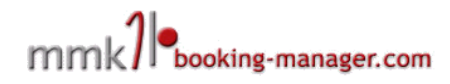

# **6. List of controls**

Here is the full list of the parameters you can send to WBM to customize it's behaviour

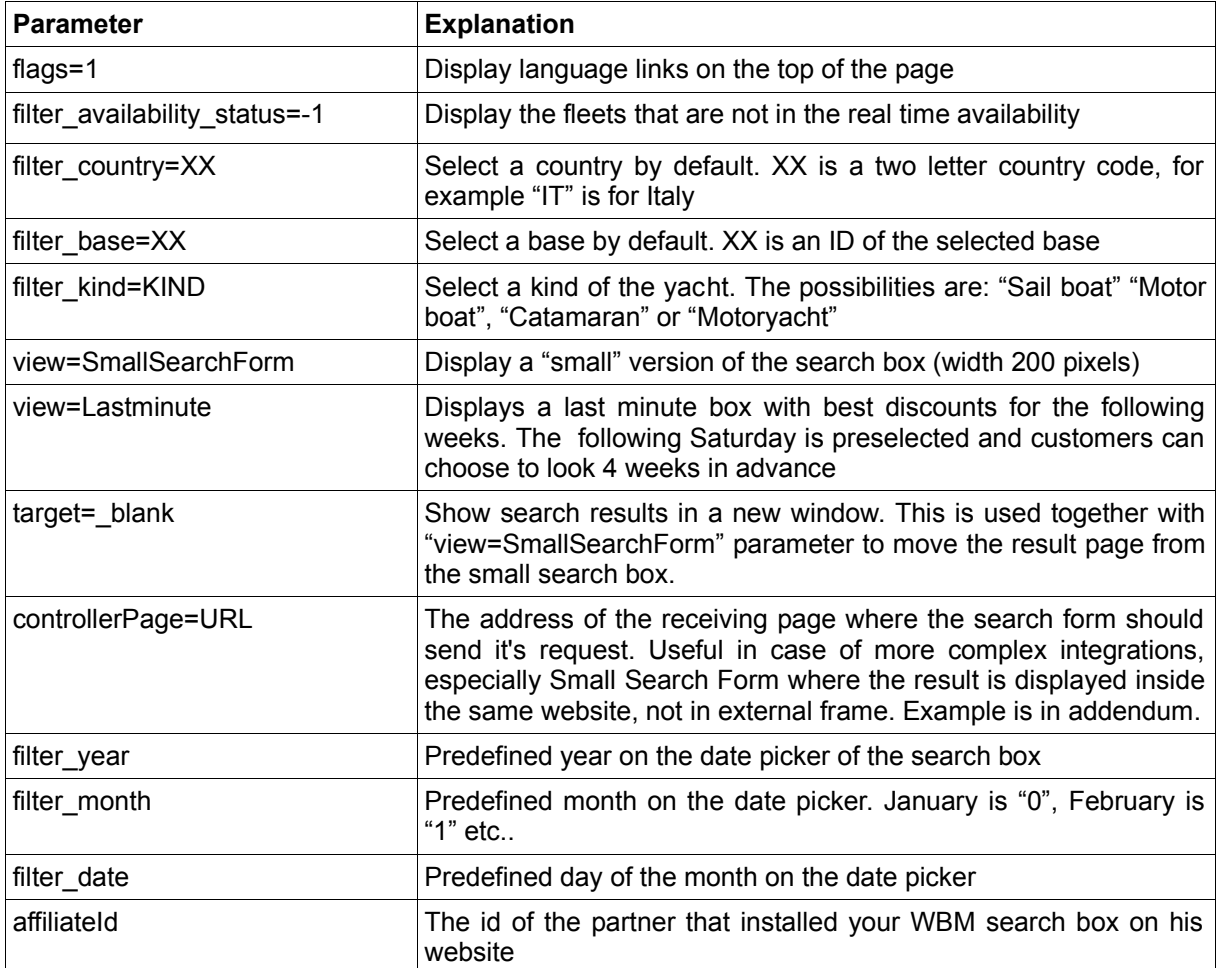

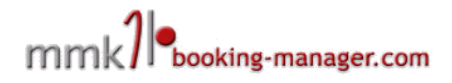

# **7. Affiliate functionality**

Clients with activated affiliate functionality are able to give out the WBM White label codes to their subagents and allow them to refer search results and bookings to the WBM search owner.

Bookings received from affiliate partners also contain information about the source of the request, so you can track the number of requests received from each partner. This is visible on each reservation in the reservation editor.

The configuration of each of the partners' Affiliate account is done in your Address book in "Affiliate" Tab. There you are able to define basic settings:

- Enable/Disable affiliate account for a particular client
- Commission type
- Commission amount
- Option to send a confirmation email to Affiliate partner on each order

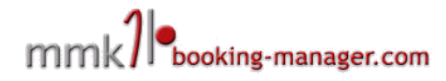

# **8. Addendum**

### *8.1. ControllerPage example*

The "controllerPage" parameter is a special parameter that allows you to post the results of the search to an inner page of your website. This is useful in case where you wish to improve user experience, but it is a bit more complicated and requires a bit of server-side scripting to handle the search request. Here is a php example of a page with a small search box sending the results to an php script inside the site.

#### **http://www.myweb.com/smallsearch.html**

```
<h+ml><body>
<h1>This is a search page</h1>
<iframe onload="iFrameHeight()" id="blockrandom"
      name=""
      src="http://www.booking-manager.com/wbm2/page.html?
companyid=xxx&setlang=de&view=SmallSearchForm&target=_top&controllerPage=http://www
.myweb.com/searchresults.php"
      width="200" height="270" scrolling="auto" align="top" frameborder="1"
      class="wrapper">
</iframe>
</body>
</html>
```
#### **http://www.myweb.com/searchresults.php**

```
<html><body>
\langle?
$params="";
foreach($_POST as $name=>$value)
{
 //we propagate all parameters to the search results except the controller page
  if ($name!="controllerPage")
  {
         $params=$params.$name."=".$value."&";
 }
} 
?>
<h1>This is a result page</h1>
<iframe name=""
      src="http://www.booking-manager.com/wbm2/page.html?<? echo $params; ?>"
      width="600" height="1070" scrolling="auto" align="top" frameborder="0"
\langleiframe>
</body>
</html>
```